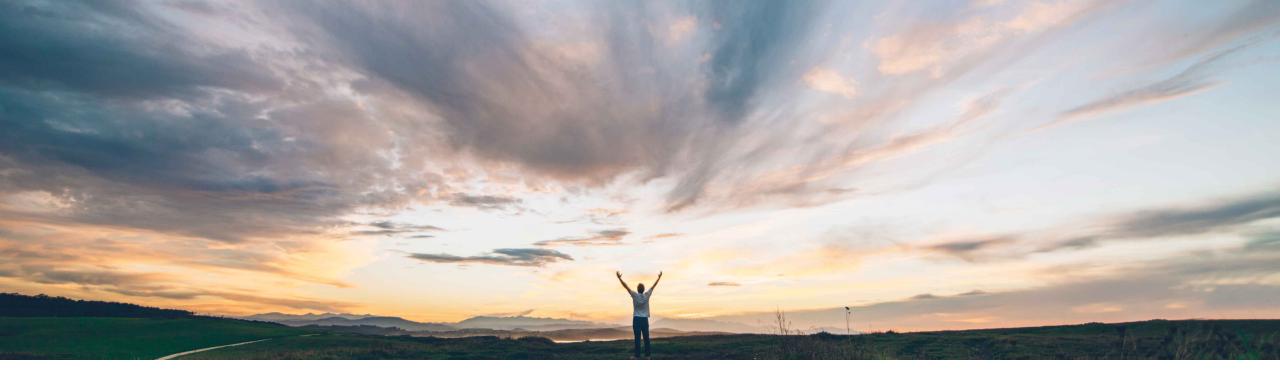

#### SAP Ariba /

## **Feature at a Glance** CSV upload of suppliers into discount program

Chris Chase, SAP Ariba Target GA: November 2021

PUBLIC

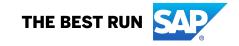

#### **Customer challenges**

- Subsets of suppliers can be added to discount offers either by adding an entire supplier group, or one at a time via the UI
- There is little correlation between supplier working capital needs and the transactional supplier group requirements resulting in buyers having to add suppliers to discount offers one at a time
- This is time consuming and difficult when large numbers of suppliers need to be related to a discount program

#### Solution area

SAP Ariba Network SAP Ariba Discount Management

# Meet that challenge with SAP Ariba

- We have added the ability to upload and download suppliers via CSV file for your discount program.
- Buyers who have access to SAP Ariba Discount Management may now easily update their list of suppliers related to their discount offers

#### **Experience key benefits**

- Less effort to configure the system
- · Less effort to onboard suppliers

Ease of implementation

Less effort to segment suppliers and offer different rates

#### Implementation information

This feature is **automatically on** for all customers with the applicable solutions and is ready for immediate use.

#### **Prerequisites and Restrictions**

None

Low touch / simple

Global

| P Ariba Network → AW Options PULL PAGE REFRESHE                                                                                    | ?                                                                                                    |
|----------------------------------------------------------------------------------------------------|----------------------------------------------------------------------------------------------------|
| Ariba Discount Management                                                                                                    | Done                                                                                                    |
| Discount Offers Offer History Notifications Payment Schedules and Processing Times                                                 |                                                                                                    |
| Discount Offers                                                                                                    | » early_payment_ve 🔎 Chase, Chris 🜘 🗗 — 🗆                                                                   |
| Use this section to define the Discounting Offer Terms that will apply to invoices from the specified supplier(s). Discount Offers | File Home Insert Draw Page L Formu Data Review View Help $rac{1}{rc}$ K9 $ ightarrow$ is $ ightarrow$ $f_x$ |
| Name † Description Suspend                                                                                                    |                                                                                                    |
| Buyer Initiated Dynamic Discount (2)                                                                                               | A B C D E F                                                                                                 |
| BI                                                                                                    | 1 Offer Nam Supplier ANID Vendor ID Site ID Site Auxiliary ID System                                        |
| Standard                                                                                                    | 2 BI AN02000899537 14 141 142                                                                               |
| L Suspend/Change Resume Add ▼ Download ▼ Upload ▼ ()                                                                               | 3 BI AN02000026574 15                                                                                       |
| Early Payment Vendor List                                                                                                    | 4 5                                                                                                    |
| Buyer Auto-acceptance of Discount Management Rules                                                                                 | early_payment_vendor_lis                                                                                    |
|                                                                                                    | Ready 🔠 🗐 🖳 – – + 100                                                                                       |
| You may download the suppliers assigned to each selected discount offer                                                            |                                                                                                    |

| Ariba Network -                                                                                                    | ← Back to classic view    |                   |          | 0          |
|----------------------------------------------------------------------------------------------------|---------------------------|-------------------|----------|------------|
| Ariba Discount Management                                                                                                    |                           |                   |          | Done       |
| Discount Offers Offer History Notifications Payment Schedules and Process                                                       | sing Times                |                   |          |            |
| Discount Offers                                                                                                    |                           |                   |          |            |
| Use this section to define the Discounting Offer Terms that will apply to invoices from the specified su <b>Discount Offers</b> | upplier(s).               |                   |          |            |
| Name                                                                                                    | Suspend Date              | Resume Date       | Status   | Actions    |
| <ul> <li>Buyer Initiated Dynamic Discount (2)</li> </ul>                                                                        |                           |                   |          |            |
| BI                                                                                                    |                           |                   | Active   | Q 🖉 🗒      |
| Standard                                                                                                    |                           |                   | Active   | Q 🖉 🗒      |
| L→ Suspend/Change Resume Add → Download                                                                                         | ▼ Upload ▼ (i)            |                   |          |            |
| Buyer Auto-acceptance of Discount Management Rules                                                                              | Early Payment Vendor List |                   |          |            |
|                                                                                                    |                           |                   |          |            |
|                                                                                                    | Ya                        | ou may navigate t | to the u | oload page |

| Ariba Network 👻                                                                     | AW Options RAL PAGE REI<br>stobal scope of | nest: classic view                        |                                          | -                                              | 0 |
|-------------------------------------------------------------------------------------|--------------------------------------------|-------------------------------------------|------------------------------------------|------------------------------------------------|---|
| arly payment vendor list                                                            |                                            |                                           |                                          | Done                                           |   |
| You can import vendors by uploa<br>The maximum recommended upload fil<br>extension. |                                            | e out for larger files. You can use a zig | p utility to compress CSV File before up | loading it. Zipped files must have a .ZIP file |   |
| Upload File                                                                         |                                            |                                           |                                          |                                                |   |
|                                                                                     | Name:<br>CSV File: Choose File No          | file chosen                               |                                          |                                                |   |
|                                                                                     | Upload<br>Download latest te               | (i)<br>mplate version                     |                                          | cess to csv<br>template                        |   |
| Upload Details                                                                      |                                            |                                           | _                                        |                                                |   |
| ► Search Filters                                                                    | Acce                                       |                                           | were uploaded                            |                                                |   |
| Showing 1 - 20 of 32                                                                |                                            |                                           | Refresh Status                           | Page 1 V »                                     |   |
| Name                                                                                | Last Updated By                            | Date Created                              | Last Updated 1                           | Status                                         |   |
| test12                                                                              | b1@ariba.com                               | 15 Jun 2021                               | 15 Jun 2021                              | Processed                                      |   |
| chase test 17 add                                                                   | b1@ariba.com                               | 10 Jun 2021                               | 10 Jun 2021                              | Processed                                      | A |
| chase test 17 delete                                                                | b1@ariba.com                               | 10 Jun 2021                               | 10 Jun 2021                              | Processed                                      | A |
| chase test 16                                                                       | b1@ariba.com                               | 8 Jun 2021                                | 8 Jun 2021                               | Processed                                      |   |
| chase test 15                                                                       | b1@ariba.com                               | 8 Jun 2021                                | 8 Jun 2021                               | Errors Found                                   |   |

#### Introducing: CSV upload of suppliers into discount program

| A      | AutoSave 💽 🕞 🏷 🗸 🖓 🗸                                          | ⊛ ∽ C:\Users\I83581 | 10\Downloads\Ui ∽ ⊽ Upload_Early_                                          | Payment_Vendor_List_Template.csv                | - Excel                                                      | Chase, Chris 🜘           | ⊡ – ⊡ ×        |
|--------|---------------------------------------------------------------|---------------------|----------------------------------------------------------------------------|-------------------------------------------------|--------------------------------------------------------------|--------------------------|----------------|
| Fi     | ile Home Insert Draw                                          | Page Layout For     | mulas Data Review View                                                     | Help                                            |                                                              | Ľ                        | Share Comments |
| G8     | $\cdot$ $\cdot$ $\cdot$ $\cdot$ $\cdot$ $\cdot$ $\cdot$ $f_x$ |                     |                                                                            |                                                 |                                                              |                          | ~              |
|        | A                                                             | В                   | С                                                                          | D                                               | E                                                            | F                        | G              |
| 1      | 8859_1                                                        | Code page 8859_1 i  | s for Western European values. For m                                       | ore information see the docume                  | ntation for Supplier Enablement Autor                        | mation.                  |                |
| 2      | Vendor ID                                                     | Site ID             | Site Auxiliary ID                                                          | System ID                                       | NETWORK ID                                                   | DiscountOfferName        | Operation      |
| 3      | Required if ANID is empty                                     | Optional            | Optional                                                                   | Required for multi-ERP buyer                    | Required if Vendor ID is empty                               | Required                 | Required       |
| 4      | String 256                                                    | String 256          | String 256                                                                 | String 256(must match pre-<br>configured value) | AN01999999999                                                | String 256               | Add or Delete  |
| 5      | The first uploaded vendor<br>compound key is marked as the    | Vendor location ID  | Holds an additional ID of the unique<br>vendor key, often used for address | Only for multi FBD systemary                    | Network ID of an existing supplier<br>Ariba Network account. | Early Payment discount   | Add or delete  |
| -      | default.<br>14                                                |                     |                                                                            | Only for multi-ERP customers.                   | Anda Network account.                                        | program name<br>Standard | Add or delete  |
| 6<br>7 | Unload Fasty Daves                                            |                     |                                                                            |                                                 | AN02000026574                                                | Standard                 | Add            |
| Rea    |                                                               |                     | Ð                                                                          |                                                 |                                                              | ▦ ▣ 罒 -                  | + 100%         |

CSV template including required fields and field definition

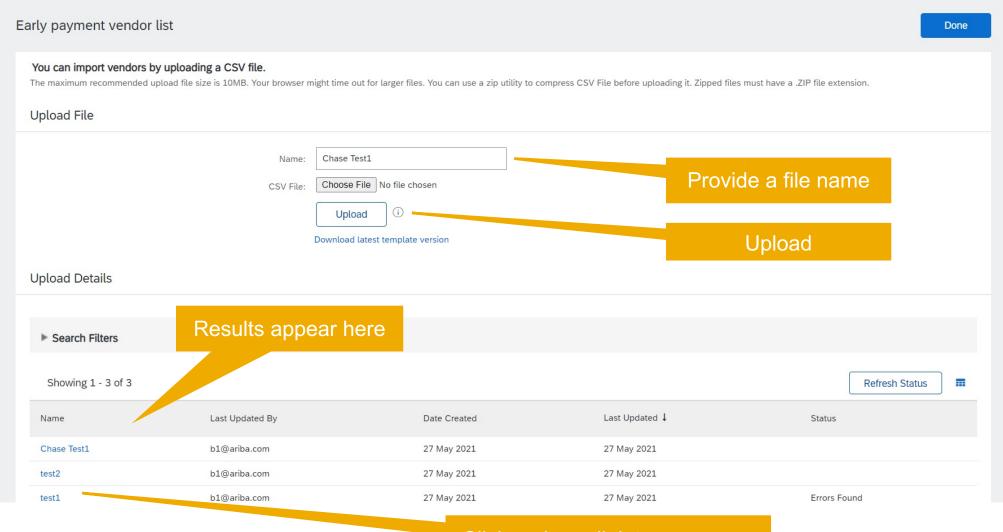

Click on hyperlink to see errors

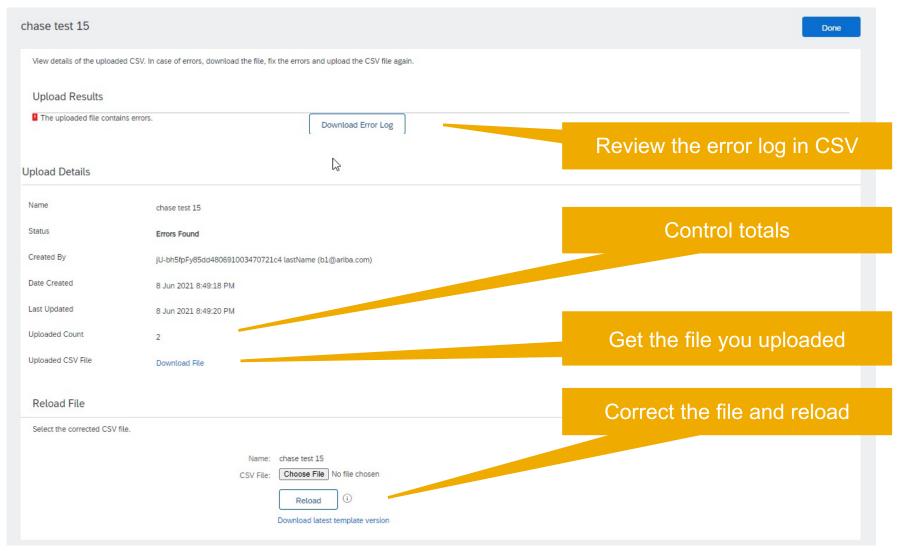

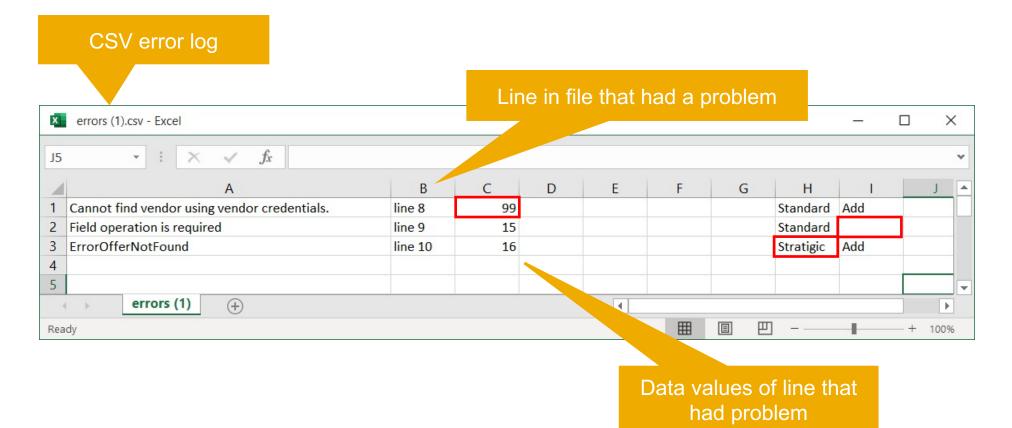

| Configure a Buyer Initiated Dynamic Discount                                                   |                                                                                                    |                                                                                                    | o             | K Cancel  | ]                    |           |
|------------------------------------------------------------------------------------------------|----------------------------------------------------------------------------------------------------|----------------------------------------------------------------------------------------------------|---------------|-----------|----------------------|-----------|
|                                                                                                | Name:*     BI       Description:     Effective Start Date:       Effective End Date:     1 Oct 2019       Effective End Date:     \$1.00 USD       Range (low):     \$1.00 USD       Range (high): | Transaction amount lower limit<br>Transaction amount upper limit<br>% + 10.00 % (Index Rate + Fixed | Rate) ①       |           |                      |           |
| <ul> <li>Discount Rates Per Currency</li> <li>Configure discount rates per currency</li> </ul> | Processing time: * 2 day                                                                                                    |                                                                                                    |               |           |                      |           |
| Currency Code †                                                                                | Currency Name                                                                                                    | Index rate %                                                                                        | Fixed rate %  |           |                      |           |
|                                                                                                | No discount rate                                                                                                    | es configured                                                                                       |               |           |                      |           |
| Offered To                                                                                     | No Suppliers All Suppliers Subset of Suppliers                                                                                                    |                                                                                                    | Suppliers the | at belong | to discount offer    |           |
| Suppliers / Groups                                                                             |                                                                                                    |                                                                                                    |               |           | dded to listing of s | sunnliers |
| Suppliers / Groups 1                                                                           |                                                                                                    | ANID 1                                                                                              |               |           | ducu to listing of t | suppliers |
| s1-1<br>s2                                                                                     |                                                                                                    | AN02000026574<br>AN02000899537                                                                      |               |           |                      |           |
| L Delete Add                                                                                   |                                                                                                    | A140200055557                                                                                       |               |           |                      |           |

| SAP Ariba Network 👻                                               | AW Options FULL PAGE REFRESH:<br>global scope content changed – VBScrip | ever ← Back to classic view                                                                                               |
|-------------------------------------------------------------------|-------------------------------------------------------------------------|----------------------------------------------------------------------------------------------------|
| Home $\checkmark$ Orders $\checkmark$ Fulfillment $\checkmark$    | Invoices V Payments V Catalogs                                          | Supplier Enablement V Administration V Reports V                                                                          |
| Manage Vendors                                                    |                                                                         |                                                                                                    |
| Manage and view details of suppliers and vend                     | lors for supplier enablement. Upload multiple vendors                   | Buyers can also navigate to the upload routine from Supplier Enablement $\rightarrow$ Manage Vendors . Select multiple ve |
| Suppliers and Vendors                                             |                                                                         | Showing 1 - 3 of 3                                                                                                    |
| Assigned Activities                                               | ✓ Enablement Status ✓                                                   | <ul> <li>✓ e-Contact</li> <li>✓ Vendor Country</li> <li>✓ Add Filters</li> <li>✓ Clear Values</li> </ul>                  |
| Vendor Name                                                       | Vendor ID Site ID Site Aux ID Legacy V                                  | v Vendor ID Network ID Company on invite Contact on invite e-Contact Past ERP Spend Past ERP Orders Past ERF              |
| s2                                                                | 14 141 142                                                              | AN02000899537 🕴 b111 Email                                                                                                |
| EGS22zTv5efe1024aa3025114-<br>orgstattest-200702-<br>xROc@sap.com |                                                                         | AN02000601289 9 b111 Email                                                                                                |
| sl                                                                | 15                                                                      | AN02000026574 🚯 b111 Email                                                                                                |
| Ly Start Assign                                                   | Unassign Approve Disapprov                                              | ove Actions  Add Upload  Export Search for Suppliers Refresh Status Vendors                                               |
| ▼ Legend:                                                         |                                                                         | Supplier Commodity Codes and Sales Territories                                                                            |
| Enablement Activities:                                            |                                                                         | Carrier Codes                                                                                                    |
| Account • Purchase Order • Invoice • C                            | Catalog 🏾 单 Payment 🔍 Discount Management 🔍 Arib                        | ribaPay  Supply Chain Financing  Dynamic  E Early payment vendor list                                                     |

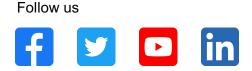

#### www.sap.com/contactsap

© 2021 SAP SE or an SAP affiliate company. All rights reserved.

No part of this publication may be reproduced or transmitted in any form or for any purpose without the express permission of SAP SE or an SAP affiliate company.

The information contained herein may be changed without prior notice. Some software products marketed by SAP SE and its distributors contain proprietary software components of other software vendors. National product specifications may vary.

These materials are provided by SAP SE or an SAP affiliate company for informational purposes only, without representation or warranty of any kind, and SAP or its affiliated companies shall not be liable for errors or omissions with respect to the materials. The only warranties for SAP or SAP affiliate company products and services are those that are set forth in the express warranty statements accompanying such products and services, if any. Nothing herein should be construed as constituting an additional warranty.

In particular, SAP SE or its affiliated companies have no obligation to pursue any course of business outlined in this document or any related presentation, or to develop or release any functionality mentioned therein. This document, or any related presentation, and SAP SE's or its affiliated companies' strategy and possible future developments, products, and/or platforms, directions, and functionality are all subject to change and may be changed by SAP SE or its affiliated companies at any time for any reason without notice. The information in this document is not a commitment, promise, or legal obligation to deliver any material, code, or functionality. All forward-looking statements are subject to various risks and uncertainties that could cause actual results to differ materially from expectations. Readers are cautioned not to place undue reliance on these forward-looking statements, and they should not be relied upon in making purchasing decisions.

SAP and other SAP products and services mentioned herein as well as their respective logos are trademarks or registered trademarks of SAP SE (or an SAP affiliate company) in Germany and other countries. All other product and service names mentioned are the trademarks of their respective companies.

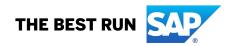

See www.sap.com/copyright for additional trademark information and notices.